**GRAETZ Strahlungsmeßtechnik GmbH** 

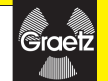

## Gebrauchsanweisung für das GRAETZ Dosisleistungsmessgerät

# **GammaTwin**

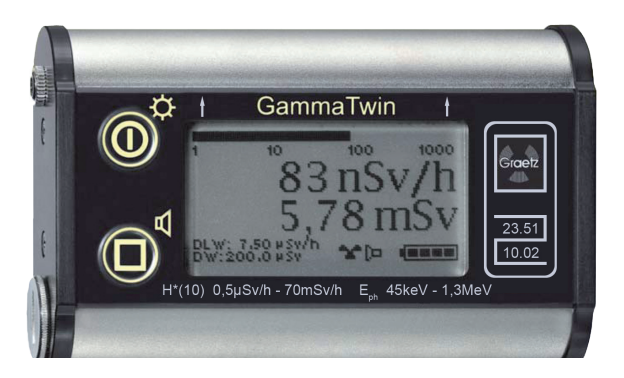

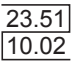

# **Inhalt**

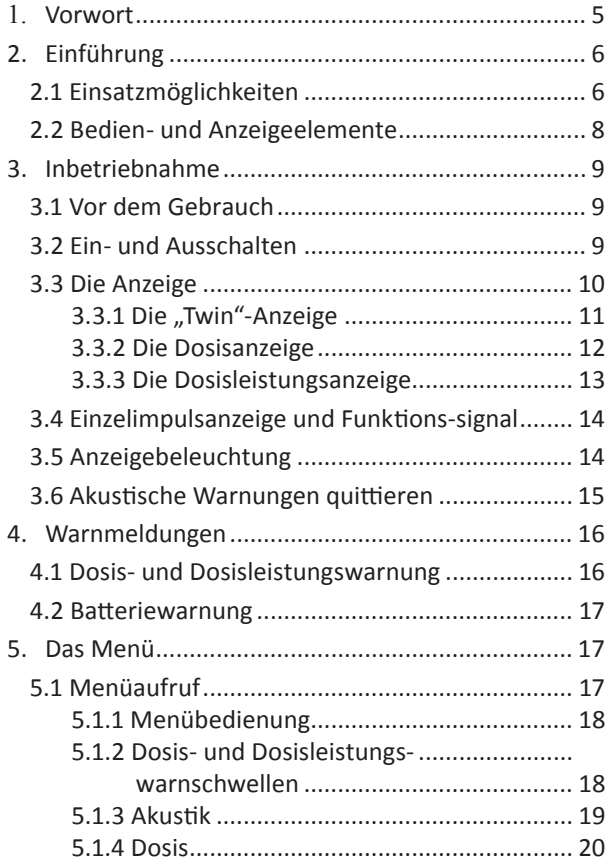

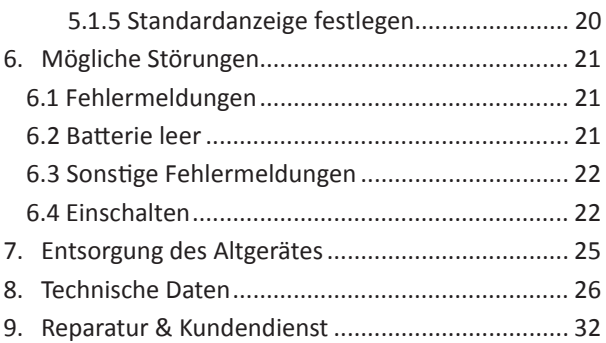

## **1. Vorwort**

Um eine fehlerfreie Handhabung des Messgerätes zu gewährleisten, lesen Sie die nachfolgende Gebrauchsanweisung bitte sorgfältig durch.

Das GammaTwin dient zur Messung von Photonenstrahlung (Röntgen- und Gammastrahlung). Es ist werkseitig so vorkonfiguriert, dass die Messung direkt nach dem Einlegen der Batterien und dem Einschalten des Gerätes erfolgen kann.

In gepulsten Strahlungsfeldern sowie in Betaund Neutronenstrahlungsfeldern sind die Messergebnisse des GammaTwins aufgrund des auf einem Geiger-Müller-Zählrohr basierenden Messprinzips nicht zuverlässig. Es ist für diese Anwendungszwecke daher nicht geeignet.

# **2. Einführung**

#### **2.1 Einsatzmöglichkeiten**

Das GammaTwin ist ein von der PTB bauartzugelassenes, robustes, zuverlässiges und einfach zu bedienendes Dosisleistungsmessgerät. Es dient zur sicheren Bestimmung der Ortsdosisleistung sowie der akkumulierten Dosis von Photonenstrahlung. Die Messgrößen sind die Umgebungs-Äquivalentdosisleistung H<sup>\*</sup>(10) sowie die Umgebungs-Äquivalentdosis H\*(10). Bauartzugelassen sind die Umgebungsäquivalentdosisleistung Ḣ\*(10) und die Umgebungs-Äquivalentdosis H\*(10).

Das GammaTwin bietet unter anderem folgende Funktionen:

- $\checkmark$  zuschaltbare akustische Einzelimpulsanzeige
- $\checkmark$  akustische Funktionskontrolle
- $\checkmark$  je vier Warnschwellen für Dosis und Dosisleistung
- $\checkmark$  die Anzeige kann vom Bediener so konfiguriert werden, dass wahlweise die Dosisleistung, die Dosis oder beide Messwerte zugleich angezeigt werden
- $\checkmark$  automatische kontinuierliche Speicherung der Dosis
- $\checkmark$  einfache Menüführung
- $\checkmark$  beleuchtbares Display
- $\checkmark$  Maximalwert der Dosisleistung seit Einschalten des GammaTwin

#### **2.2 Bedien- und Anzeigeelemente**

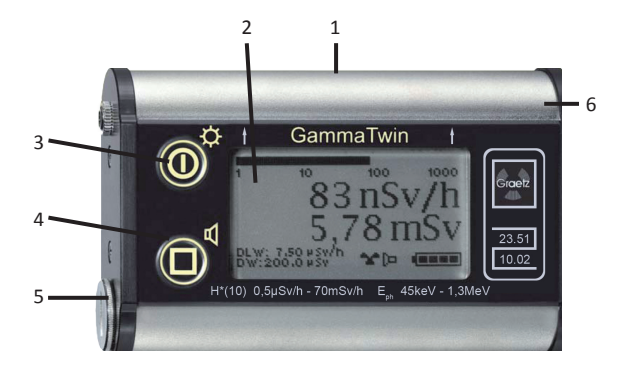

- Vorzugseinstrahlrichtung und Lage des Bezugspunktes in 12 mm Tiefe
- LC- Display
- Taste Ein/Aus und Hinterleuchtung
- Taste Menü und akustische Einzelimpulsanzeige
- Schraube für Batterieraumverschluss
- Schallgeber

## **3. Inbetriebnahme**

#### **3.1 Vor dem Gebrauch**

Vor Inbetriebnahme müssen zwei Batterien vom Typ AAA (1,5 V) richtig gepolt in das Batteriefach eingelegt werden (siehe Kurzbedienungsanweisung auf der Rückseite des GammaTwin). Um eine einwandfreie Kontaktierung zu gewährleisten, die Schraube für den Batterieraumverschluss mit einer Münze festziehen.

#### **3.2 Ein- und Ausschalten**

Zum Einschalten des GammaTwin die Taste kurz drücken. Das Gerät durchläuft nun einen Selbstest, bei dem der Benutzer den Warnton und alle Segmente der Anzeige kontrollieren kann. Weiterhin werden die Seriennummer, die Softwareversion sowie die Prüfsumme der Software angezeigt. Die bauartzugelassene Firmwareversion und die dazugehörige Prüfsumme sind im Kapitel 8 angegeben. Wurde kein Fehler festgestellt, geht das GammaTwin direkt in den Messbetrieb. Zum Ausschalten wird im Messbetrieb die Taste  $\overline{O}$  für mehr als 2

Sekunden gedrückt. Es erfolgt eine Sicherheitsabfrage.

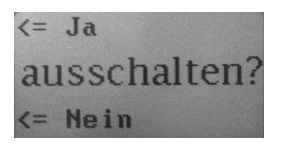

Der Zustand der akustischen Einzelimpulsanzeige und im Menü vorgenommene Änderungen werden dabei gespeichert. Sind gerade akustische Warn- oder Fehlermeldungen aktiv, so müssen diese zuerst quittiert werden, bevor das GammaTwin ausgeschaltet werden kann.

#### **3.3 Die Anzeige**

Das GammaTwin kann vom Bediener so konfiguriert werden, dass wahlweise Dosisleistung, Dosis oder beides zugleich angezeigt wird. Werkseitig ist die duale "Twin"-Anzeige voreingestellt.

#### **3.3.1 Die "Twin"-Anzeige**

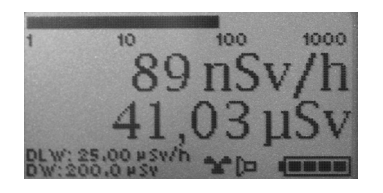

Auf dem Display wird dargestellt:

- Bargraph (analoge, logarithmische Anzeige der Dosisleistung)
- Dosisleistung
- Dosis
- aktive Dosisleistungswarnschwelle (DLW)
- aktive Dosiswarnschwelle (DW)
- Funktionskontrolle (blinkt 1 x pro Sekunde)
- Lautsprechersymbol (wenn die akustische Einzelimpuls-anzeige aktiviert ist)
- **Batteriesymbol**

## **3.3.2 Die Dosisanzeige**

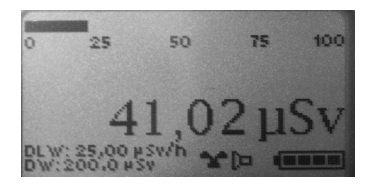

Auf dem Display wird dargestellt:

- Bargraph (zeigt die Dosis als prozentualen Wert der aktiven Warnschwelle an)
- Dosis
- aktive Warnschwellen (DW/DLW – wie oben)
- Funktionskontrolle (blinkt 1 x pro Sekunde)
- Lautsprechersymbol (wenn die akustische Einzelimpulsanzeige aktiviert ist)
- **Batteriesymbol**

## **3.3.3 Die Dosisleistungsanzeige**

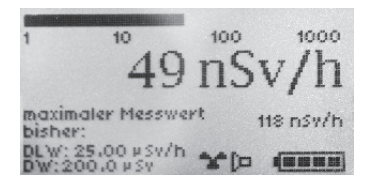

Auf dem Display wird dargestellt:

- Bargraph (analoge, logarithmische Anzeige der Dosisleistung)
- Dosisleistung
- max. gemessene Dosisleistung seit dem Einschalten des GammaTwin
- aktive Warnschwellen (DLW/DW – wie oben)
- Funktionskontrolle (blinkt 1 x pro Sekunde)
- Lautsprechersymbol (wenn die akustische Einzelimpulsanzeige aktiviert ist)
- **Batteriesymbol**

**3.4 Einzelimpulsanzeige und Funktions-signal** Durch kurzes Drücken der Taste <sup>(1)</sup> wird die akustische Einzelimpulsanzeige zu- bzw. abgeschaltet. Bei eingeschalteter akustischer Einzelimpulsanzeige wird das Lautsprechersymbol eingeblendet und jeder Zählrohrimpuls mit einem kurzen Ton angezeigt. Ab Werk ist das GammaTwin so konfiguriert, dass jeder Zählrohrimpuls mit einem kurzen Ton angezeigt wird. Diese Konfiguration kann im Menü "Akustik" geändert werden. Einstellbar sind eine reduzierte Einzelimpulsanzeige, bei der nur jeder zwanzigste Zählrohrimpuls akustisch dargestellt wird, sowie ein Funktionssignal, das ca. alle zwei Minuten ertönt, um die Betriebsbereitschaft des GammaTwin anzuzeigen. Dieses Signal ist mit den beiden akustischen Einzelimpulsanzeigen kombinierbar.

#### **3.5 Anzeigebeleuchtung**

Im Messbetrieb kann mit der Taste @ die Hinterleuchtung des Displays eingeschaltet werden. Einmaliges kurzes Drücken schaltet die Hinterleuchtung ein bzw. wieder aus. Nach ca.

10 Sekunden schaltet sich die Hinterleuchtung zur Schonung der Batterien automatisch aus. Während der Menübedienung ist das Ein- oder Ausschalten der Beleuchtung nicht möglich, da die zugehörige Taste hier eine andere Funktion hat. Um in diesem Fall dennoch mit Hinterleuchtung arbeiten zu können, muss diese vor dem Menüaufruf eingeschaltet werden. Sie erlischt dann erst nach dem Verlassen des Menüs.

#### **3.6 Akustische Warnungen quittieren**

Auftretende Warnungen oder Fehlermeldungen werden durch kurzes Drücken der Taste quittiert. Der Warnton wird damit abgeschaltet, die optische Meldung bleibt in einigen Fällen weiterhin bestehen. Bei schwerwiegenden Fehlern schaltet sich das GammaTwin nach dem Quittieren ab (siehe auch Kap. 6).

## **4. Warnmeldungen**

#### **4.1 Dosis- und Dosisleistungswarnung**

Wird eine aktive Warnschwelle überschritten, blinkt das Display.

Bei überschrittener Dosiswarnschwelle schaltet das Display auf die Dosisanzeige, bei überschrittener Dosisleistungswarnschwelle auf die Dosisleistungsanzeige um. Sind beide überschritten, ist die "Twin"-Anzeige zu sehen.

Bei einem Dosisleistungsalarm ertönen gleichmäßige, kurze Warntöne. Ist der akustische Dosisalarm im Menü eingestellt, ertönt ein Warnton im Sekundentakt.

Die akustischen Warnungen sind mit der Taste  $\mathbb O$  quittierbar. Damit wird der Warnton ausgeschaltet und das Display schaltet wieder auf die im Menü ausgewählte Standardanzeige um. Die ausgelöste Warnschwelle blinkt jedoch weiterhin.

Die akustische Warnung wird erneut ausgelöst, sobald die bereits quittierte Dosisleistungswarnschwelle zunächst unter- und dann wieder überschritten wird.

#### **4.2 Batteriewarnung**

Das GammaTwin überprüft in regelmäßigen Zeiträumen den Zustand der Batterien. Die verbleibende Kapazität wird mittels des Batteriesymbols angezeigt. Wenn das Batteriesymbol blinkt, müssen die Batterien sobald wie möglich ausgetauscht werden (siehe hierzu auch Kap. 6.2).

## **5. Das Menü**

#### **5.1 Menüaufruf**

Das Menü des GammaTwin wird aufgerufen, indem die Taste ® für ca. zwei Sekunden gedrückt wird. Befindet man sich im Menü und drückt innerhalb von 30 Sekunden keine Taste, schaltet das Gerät automatisch zurück zur gewählten Standardanzeige. Geänderte Einstellungen innerhalb des Menüpunktes werden dabei übernommen und gespeichert.

#### **5.1.1 Menübedienung**

Das GammaTwin besitzt fünf Menüpunkte, durch die der Bediener mit der Taste (D hlättern kann.

## **5.1.2 Dosis- und Dosisleistungswarnschwellen**

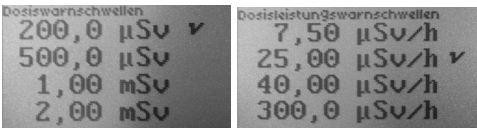

In diesen beiden Menüs wird die jeweils aktive Warnschwelle durch einen Haken gekennzeichnet. Mit Hilfe der Taste ( kann durch die einzelnen Warnschwellen geblättert werden. Mit der Taste  $\textcircled{\tiny{\textcirc}}$  wird die invertiert dargestellte Warnschwelle ausgewählt (helle Schrift auf dunklem Hintergrund) und zur aktiven Warnschwelle. Durch nochmaliges Drücken der Taste  $\textcircled{\tiny{\textcirc}}$  wählt man den nächsten Menüpunkt.

#### **5.1.3 Akustik**

Mit der Taste 1 kann durch die Zeilen geblättert werden. Mit der Taste (i) wird die invertiert dargestellte Option ausgewählt. Dieses wird durch einen dahinter gesetzten Haken angezeigt. Wird die Taste  $\textcircled{\tiny{\textcirc}}$  in der letzten Zeile ("akzeptieren") gedrückt, so übernimmt das GammaTwin die Einstellungen und wechselt zum nächsten Menüpunkt.

### **5.1.4 Dosis**

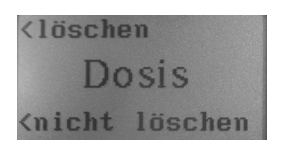

In diesem Menü kann der Bediener die bisher akkumulierte Dosis durch Drücken der Taste  $\mathbb O$  unwiderruflich löschen. Mit der Taste  $\mathbb O$  gelangt man zum nächsten Menüpunkt, ohne die Dosis zu löschen.

## **5.1.5 Standardanzeige festlegen**

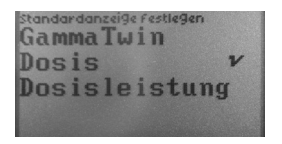

Hier wird die Anzeige festgelegt, die nach dem Einschalten des GammaTwin und beim Verlassen des Menüs erscheint. Die jeweils aktive Standardanzeige ist durch einen Haken gekennzeichnet. Mit Hilfe der Taste (D kann durch

die Anzeigen geblättert werden. Mit der Taste  $<sup>①</sup>$  wird die invertiert dargestellte Zeile ausge-</sup> wählt und zur Standardanzeige. Durch nochmaliges Drücken der Taste  $\textcircled{\tiny{\textcirc}}$  verlässt man das Menü.

# **6. Mögliche Störungen**

### **6.1 Fehlermeldungen**

Das GammaTwin führt bei jedem Einschalten einen Selbsttest durch. Zusätzlich werden im laufenden Betrieb alle wichtigen Funktionen kontinuierlich überwacht. Sollte ein Fehler auftreten, wird der Bediener mittels einer Fehlermeldung im Klartext informiert.

## **6.2 Batterie leer**

Sinkt die Batteriespannung unter 1,8 Volt, so ist ein weiterer Messbetrieb nicht möglich. Mit Druck auf die Taste (D schaltet sich das Gerät ab. Entnehmen und entsorgen Sie die Batterien sofort, auch wenn keine neuen Batterien zur Hand sind.

#### **6.3 Sonstige Fehlermeldungen**

Bei allen anderen Fehlermeldungen schaltet sich das GammaTwin bei Druck auf die Taste ab. Tritt der Fehler nach dem Einschalten erneut auf, muss das GammaTwin zur Reparatur an GRAETZ gesandt werden.

#### **6.4 Einschalten**

*• Das GammaTwin lässt sich nicht einschalten.*

Kontrollieren Sie die Batterien, ob ausreichend Spannung zur Verfügung steht. Läßt sich das Gerät immer noch nicht einschalten, muss es zur Reparatur an GRAETZ geschickt werden.

> *• Beim Displaytest sind nicht alle Bildpunkte sichtbar.*

Gerät zur Reparatur an GRAETZ schicken.

*• Beim Einschalt testist kein Ton zu hören.* Gerät zur Reparatur an GRAETZ schicken.

*• Die Firmwareversion entspricht nicht*

*dem im Abschnitt 8 angegebenen Wert.*

Gerät zur Reparatur an GRAETZ schicken.

*• Die Prüfsumme hat nicht den im Abschnitt 8 angegebenen Wert.* Gerät zur Reparatur an GRAETZ schicken.

#### **6.5 Messbetrieb**

*• Gerät arbeitet nicht korrekt, die Funktionskontrolle blinkt nicht, die Tastatur reagiert nicht auf Eingaben.*

Entnehmen Sie für ca. eine Minute die Batterien. Tritt der Fehler nach erneutem Einlegen der Batterien wieder auf, ist das GammaTwin defekt und muss zur Reparatur an GRAETZ geschickt werden.

#### Bemerkung:

Bei der "Twin"- oder der Dosisleistungsanzeige entspricht der Bargraph nicht dem Messwert, weil der Bargraph einen schwächer geglätteten Messwert als die Digitalanzeige liefert. So sind

Tendenzen schneller zu erkennen. Vor allem bei kleinen Dosisleistungen können daher jedoch größere Abweichungen auftreten.

## **7. Entsorgung des Altgerätes**

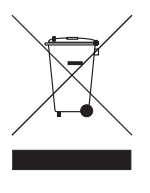

Elektrische/elektronische Altgeräte enthalten oft noch wertvolle Materialien. Sie enthalten aber auch schädliche Stoffe, die für ihre Funktion erforderlich waren.

Altgeräte gehören nicht in den Restmüll.

GRAETZ Strahlungsmeßtechnik GmbH nimmt Ihr Altgerät kostenfrei für Sie zurück und übernimmt die fachgerechte Entsorgung. Dieses gilt für Geräte, die ab August 2005 ausgeliefert wurden.

Denken Sie bitte daran, dass die für das Gerät erforderlichen Batterien nicht in den Hausmüll gehören. Sie müssen als Sondermüll speziell entsorgt werden. Der Handel ist verpflichtet, verbrauchte Batterien wieder zurückzunehmen und ordnungsgemäß zu entsorgen.

## **8. Technische Daten**

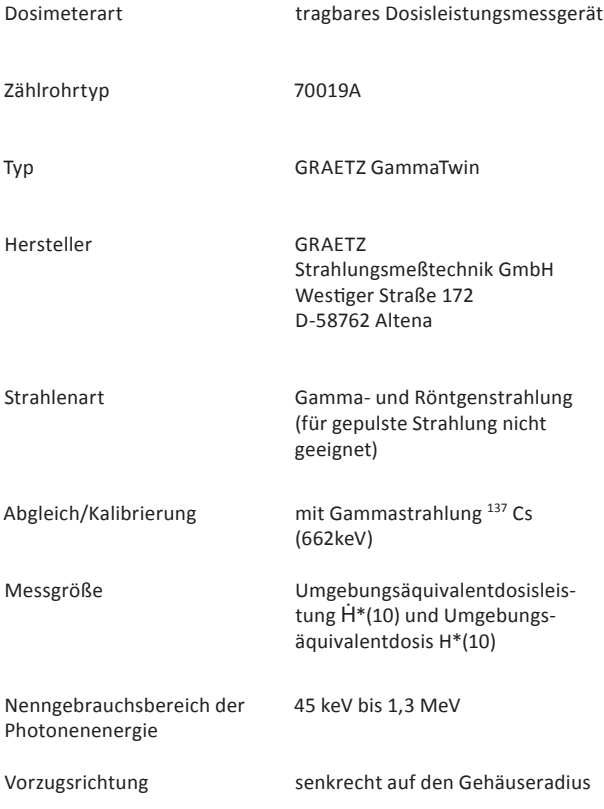

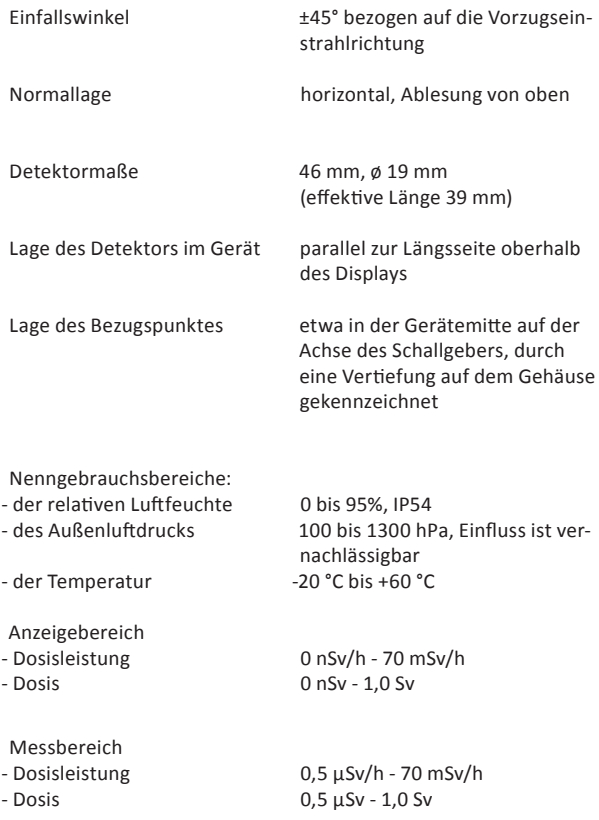

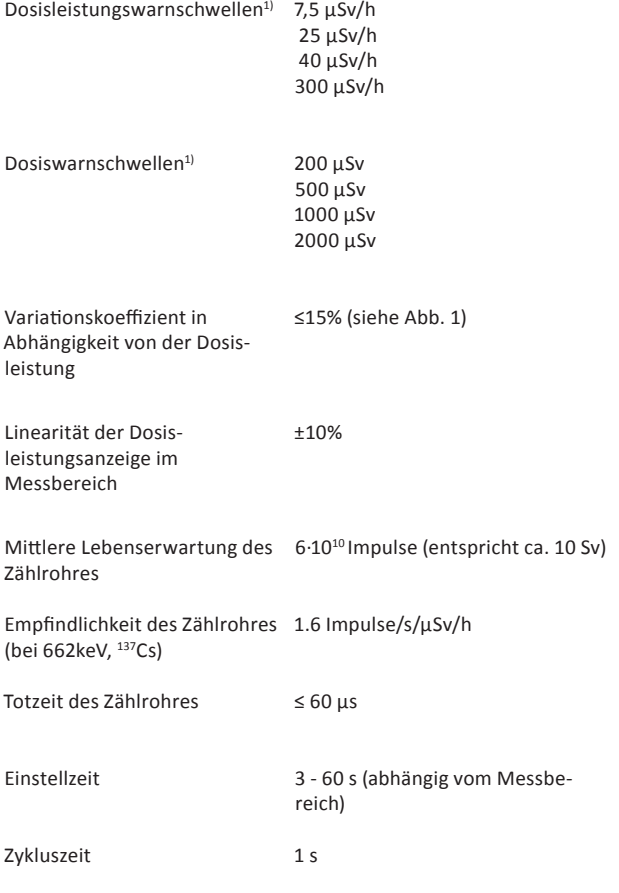

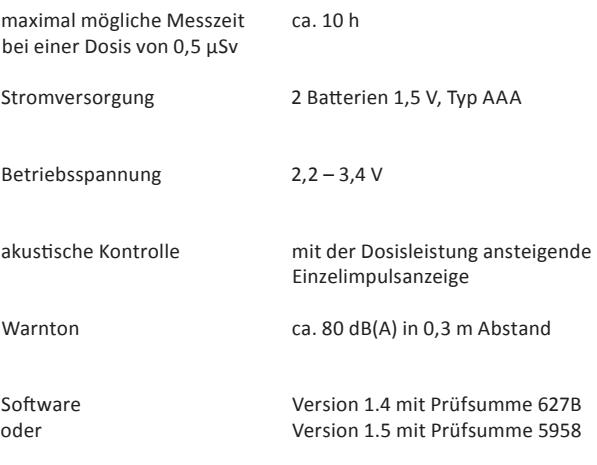

#### Hinweis:

Der Schalldruckpegel ist möglicherweise nicht für alle akustischen Umgebungen ausreichend.

 $1)$  Die Warnschwellen sind werkseitig vorein gestellt. Auf Kundenwunsch kann aber jeder beliebige, ganzzahlige Wert innerhalb des Messbereichs eingestellt werden.

#### Gebrauchsanweisung GammaTwin

**Energie- und Winkelabhängigkeit des Ansprechvermögens**

Energie- und Winkelabhängigkeit des Ansprechvermögens

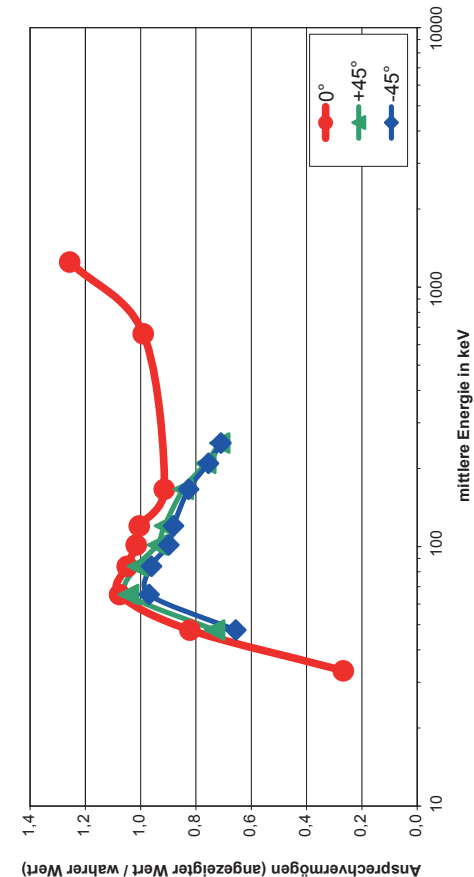

Abb. 1 (vorherige Seite): Ansprechvermögen (Verhältnis zwischen Anzeigewert und wahrer Dosisleistung) bei Bestrahlung des Dosimeters in Vorzugsrichtung (rot) bzw. im 45° Winkel (grün und blau) mit Photonenstrahlung verschiedener Energie.

## **9. Reparatur & Kundendienst**

GRAETZ Strahlungsmeßtechnik GmbH Westiger Straße 172 D-58762 Altena Telefon: +49-2352-70 07-0 Telefax: +49-2352-70 07-10 E-Mail: info@graetz.com

Im Internet finden Sie weitere Informationen zur GRAETZ Strahlungsmeßtechnik GmbH und zu unseren Produkten:

http://www.graetz.com